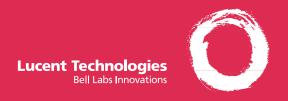

# MERLIN MAGIX™ Integrated System Digital Direct-Line Console Operator's Guide

555-710-134 COMCODE 108522426 Issue 1 October 1999

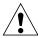

## Security Alert Your Responsibility for Your System's Security

Toll fraud, the unauthorized use of your telecommunications system by an unauthorized party (for example, persons other than your company's employees, agents, subcontractors, or persons working on your company's behalf) can result in substantial additional charges for your telecommunications services. You are responsible for the security of your system. There may be a risk of toll fraud associated with your telecommunications system. Your system administrator should read all installation, instruction, and system administration documents provided with this product to fully understand the features that can introduce the risk of toll fraud and the steps that can be taken to reduce that risk. Lucent Technologies does not warrant that this product is immune from or will prevent unauthorized use of common-carrier telecommunication services or facilities accessed through or connected to it. Lucent Tecnologies will not be responsible for any charges that result from such unauthorized use.

## **Contents**

| Your Direct-line Console                                                                           | I        |
|----------------------------------------------------------------------------------------------------|----------|
| Describes the telephone buttons and screens                                                        |          |
| Understanding Your DSS                                                                             | 2        |
| DSS Buttons, DSS Button Lights                                                                     |          |
| Understanding Your Direct-Line Console                                                             | 3–4      |
| Line Buttons, Line Button Lights, Imprinted vs. Programmed Buttons, Tones, Rings                   |          |
| Feature Finder                                                                                     | 5–7      |
| Choose the right feature for the activity you want to perform                                      |          |
| Headsets                                                                                           |          |
| Headpieces                                                                                         |          |
| Headset Features                                                                                   |          |
| Call Handling                                                                                      | 10–11    |
| Answering Calls, Making Calls, Hold, Conference, Transfer                                          |          |
| Messaging                                                                                          |          |
| Messaging Features Table                                                                           |          |
| Send/Remove Message, Reminders                                                                     |          |
| Signaling & Notify, Receiving Messages                                                             |          |
| Leaving Messages, Posting Messages                                                                 |          |
| Directories                                                                                        |          |
| Extension & System Directory                                                                       |          |
| Personal Directory                                                                                 |          |
| Using Features                                                                                     | 18       |
| Display-Only Features, Other Features, Feature Codes                                               | 10.07    |
| Often-Used Features                                                                                | 19-27    |
| Account Codes, Alarm, Alarm Clock & Timer                                                          |          |
| Authorization Codes, Auto Dial                                                                     |          |
| Barge-In, Callback & Line Request                                                                  |          |
| Call Waiting, Camp-On, Coverage  Direct Voice Mail, Do Not Disturb, Extension Status (Hotel/Motel) |          |
| Forward & Follow Me, Night Service                                                                 |          |
| Paging, Park                                                                                       |          |
| Park & Pickup, Pickup                                                                              |          |
| Privacy, Redial, Saved Number Dial, System Speed Dial, Voice Announce                              |          |
| Display Reference                                                                                  |          |
| Programming Buttons & Settings                                                                     |          |
| Display Programming, Code Programming                                                              |          |
| Programming Codes                                                                                  | 31<br>22 |
| Notes                                                                                              |          |
| Use to keep track of information about your telephone and system                                   |          |
| Feature Codes and Special Characters                                                               | 34       |

## Your Direct-Line Console

DSS Jack (underside). Used on 4424LD+®, 4424D+®, MLX-20L®, and MLX-28D® telephones for connecting a DSS. On MLX-20L and MLX-28D telephones, this jack can also be used for a PassageWay™ Direct Connect Solution or Passage-Way Solution.

#### Note:

The one or two DSSs (Direct Station Selectors) that attach to your 4424D+, 4424LD+, MLX-28D, or MLX-20L telephone are not shown here. See p. 2 for details.

prompts when you need help.

Ext

Redial

4424D+

Exit (Home on MLX-20L and MLX-28D)

calling and time-keeping information, and

Lucent (

**Line Buttons** 

1

дні **4** 

PORS 7

\*

**2** 

5 5

**8** 

0

BEF 3

<sup>MNO</sup> 6

wxyz 9

#

2-Line x 24-Character Display

Press to return to the Home screen and exit the current activity. The Home screen gives TEL/OTHER Jack (underside) Used on an MLX-20L and an MLX-28D telephone as a connection for a Multi-Function Module.

#### **Unlabeled Display Buttons -**

Press one to select the item next to it on the display.

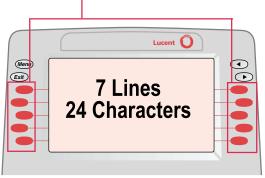

## Your Display Screen

Your telephone's display is an alarm clock and timer (see p. 19), a telephone directory (see p. 16), and a message center (see pp. 12–15). Read the button descriptions on this page to find out how you can use your screen to locate and activate features or see who's calling you. If you have a 2-line display, abbreviations are used on the screen. These are explained in Display Reference, pp. 28–30, as are the four display screens.

#### Mute.

Press to turn the headset or speakerphone microphone on or off so that you can or cannot be heard by the caller.

#### Volume -

Press ▲ or ▼ to change the ringer loudness while the telephone is ringing, the handset volume while you're using the handset, the headset volume while you're using the headset, or the speaker volume while vou're using the speakerphone.

Hold

Hold Press to put a call on Spkr hold (see p. 11). Press to turn the speakerphone on/off

for hands-free conversation during a call or when a call rings; or press to hang up a speakerphone call.

### Left Arrow (4424LD+ and 4424D+ only)

Press ( to return to previous screen.

#### Menu

Menu

Exit

 $\bowtie$ 

Press to program the telephone, view messages, or select features available from the display. (See Right Arrow below.)

#### Right Arrow (More on MLX-20L and MLX-28D)

The > appears on the screen when more information exists. Press ( ) to advance through additional menus or to display more information about the current call or a ringing call.

#### **Line Buttons**

Outside, SA, and ICOM buttons (see p. 3); blank line buttons can be programmed with features (see p. 31).

- 4424LD+ telephone has 24 line buttons.
- 4424D+ telephone (shown) has 24 line buttons.
- MLX-28D telephone has 28 line buttons.
- · MLX-20L telephone has 20 line buttons.

### Message Light

The red light is lit to indicate a waiting message (see pp. 12-15).

#### Redial

Press to redial the last number dialed on this telephone.

#### Conf

Press to add a person to a conference (see p. 11).

#### Trnsfr

Press to send a call to another telephone (see p. 11).

#### CAUTION:

To clean your telephone, unplug it from the wall jack and use a **slightly** dampened cloth. To prevent permanent damage, do not immerse the telephone in water or other liquid, and do not use liquid or aerosol cleaners directly on the telephone.

## **Understanding Your DSS**

### **Fixed Page Buttons**

Press the fixed Page buttons to change the *page* of telephone numbers accessible to your DSS. The green light turns on next to the Page button that is active. If you have one DSS, Page 1 accesses the first 50 extensions, Page 2 accesses the second 50 extensions, and Page 3 accesses the third 50 extensions. If you have two DSSs, Page 1 accesses the first 100 extensions, Page 2 accesses the second 100 extensions, and Page 3 accesses the third 100 extensions.

#### Message Status Button

When Message Status is on, the red lights next to the DSS buttons turn on for extensions with messages from system operators. Messages from other sources (such as co-workers and fax machines) do not cause the red lights to turn on. The green light next to the Message Status button turns on when the button is pressed to tell you that the lights on the DSS are showing Message Status. Pressing the button again turns off Message Status and the green light.

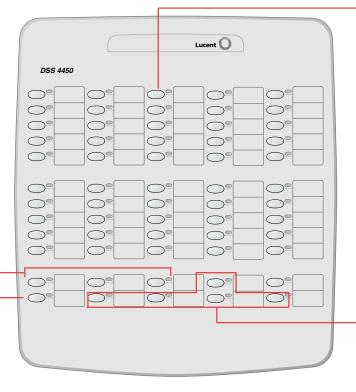

#### **DSS Buttons**

Each DSS has 50 DSS buttons, arranged in 5 columns of 10 buttons each. DSS buttons have numbers assigned in consecutive order, starting with the top left corner button. Each button can have 3 numbers assigned to it, which can correspond to the following:

- Extension numbers for directing or making calls to co-workers (see pp. 10–11).
- Paging numbers for paging co-workers over speakerphones or a loudspeaker system (see p. 25).
- Numbers for parking calls to the system operator Park Zones (see p. 25).
- Pools and lines for monitoring the pools' current status.

#### Reserved Buttons

These buttons are reserved for future use.

#### **DSS Button Lights** Light **Button/Meaning** Off **Extensions.** The telephone is not in use and Do Not Disturb is off. With the Message Status button, the Message light is off at the extension. **Pool.** One or more lines in the pool are available. Line. Not in use (available). Group Page, Page All, Park Zone. Not in use (available). **Calling Group.** The number of calls waiting for the calling group is fewer than the programmed maximum. **Extensions.** A co-worker is on the telephone, a call is on hold, or Do Not Disturb Steady is on. With the Message Status button, the Message light is on at the extension. **Pool.** All lines in the pool are busy. Line. In use (not available). Group Page, Page All. In use (not available). Calling Group. The number of calls waiting for the calling group is equal to or more than the programmed maximum. \* **Extensions.** A co-worker is calling you, or a parked call or call on hold is Fast flashing returning to you. **Line.** A parked or held call is returning to you. --**Extensions.** A call directed to this extension is returning to you. Slow flashing **Line.** A call is ringing on this line at your console or at a co-worker's telephone.

## **Understanding Your Direct-Line Console**

| L | Line Buttons                  |                                                     |                                                                  |                                                                  |
|---|-------------------------------|-----------------------------------------------------|------------------------------------------------------------------|------------------------------------------------------------------|
|   | All Telephones                |                                                     | Telephones w                                                     | ith System Access (SA) Buttons                                   |
|   | NNN-XXXX                      | Make/receive outside calls only.                    | outside lines f                                                  | ve you access to inside or or making and/or receiving calls.     |
|   | Lolophonoc with ICOM/ Duttone |                                                     | utside call on an SA button, first ut code (usually 9) that your |                                                                  |
|   | ICOM Ring                     | Make/receive inside calls and receive inside voice- | System Manag                                                     | ger supplies. No dial-out code is en you call another extension. |
|   |                               | announced calls.                                    | SA Ring                                                          | Make/receive inside/outside                                      |
|   | ICOM Voice                    | Make inside voice-<br>announced calls and           |                                                                  | ringing calls and receive inside voice-announced calls.          |
|   |                               | receive inside ringing and voice-announced calls.   | SA Voice                                                         | Make/receive outside calls, receive inside ringing and           |
|   | ICOM Originate<br>Only        | Make (not receive) inside calls only.               |                                                                  | voice-announced calls, and make inside voice-announced calls.    |
|   |                               |                                                     | SA Originate<br>Only                                             | Make (not receive) inside and outside calls.                     |

## Line Button Lights

Each line button has a red light and a green light next to it. These lights indicate the following:

| Light |                     | Meaning                                                                                                    |
|-------|---------------------|----------------------------------------------------------------------------------------------------|
|       | Steady red          | The line you are using or will use when you lift the handset or press the Speaker button.                               |
|       | Steady green        | The line is in use, or the feature programmed onto the line button is on.                                               |
| 崇     | Flashing green      | An incoming call is ringing on this line button or a call you transferred is returning to this line button (see p. 11). |
| 崇     | Fast-flashing green | You have put a call on hold on this line button.                                                                        |
|       | Slow-flashing green | Someone else has put a call on hold on this line button.                                                                |

| Imprinted vs. Programmed Buttons                                                                                                 |                                                                                                    |  |  |
|----------------------------------------------------------------------------------------------------|----------------------------------------------------------------------------------------------------|--|--|
| The following buttons are imprinted on MLX-20L and MLX-28D telephones. You must program them onto 4424LD+ and 4424D+ telephones. |                                                                                                    |  |  |
| Button                                                                                                    | Function                                                                                                    |  |  |
| Drop                                                                                                    | Press Drop and a line button to disconnect the person on that line from a conference call.                                                      |  |  |
| Feature                                                                                                    | Press Feature to activate the Feature mode.                                                                                                    |  |  |
| HFAI                                                                                                    | Press HFAI to answer the telephone via the speakerphone without picking up the receiver.                                                        |  |  |
| Inspect                                                                                                    | Press Inspect and a line button to display information about the current or ringing call or to see what feature is programmed onto that button. |  |  |

## **Understanding Your Direct-Line Console**

### **Tones** Tone Meaning Dial tone (steady) Busy (slow repeating tone) Fast busy (fast repeating tone) Error (alternating high-low tones) incorrectly. Confirmation (double break in dial tone followed by steady tone) Callback (5 short beeps) (p. 21). Call Waiting (1 or 2 beeps)

You can make a call.

The telephone you are calling is busy.

No lines are available.

You dialed a number or used a feature

You used a feature correctly.

This call is receiving Callback treatment

You have an inside (1 beep) or an outside (2 beeps) call waiting (p. 22).

### Rings

The table below helps you identify the different types of ringing. You can also personalize ringing at your telephone or adjust ring timing for the line buttons where calls arrive. Programming **Buttons & Settings**, p. 31, tells you how to change the settings. Listed below are your options:

- Personalized Ring. Allows you to give calls ringing at your telephone one of eight distinctive rings.
- Abbreviated Ring. When you are on a call and another call arrives at your telephone, you can use this feature to give the second call a short ring.
- Immediate Ring. Calls ring immediately on line buttons set this way.
- **Delay Ring.** This setting causes calls to ring at your telephone after a delay. If your calls are being covered, this allows time for another person to answer a call before you do.
- No Ring. Calls do not ring (except for returning transferred and Callback calls). Calls on lines set for No Ring do not receive Coverage (p. 22).

| Ring |                               | Meaning                                                                            |
|------|-------------------------------|------------------------------------------------------------------------------------|
|      | 1 long ring                   | Inside call                                                                        |
|      | 1 long ring and 1 short ring  | Outside call                                                                       |
|      | 1 long ring and 2 short rings | Priority ring; outside call transferred to you or returning camped-on call (p. 22) |
|      | 1 long ring and 3 short rings | Returning Callback call (p. 21)                                                    |

## **Feature Finder**

This table shows where to look for information about performing specific console activities. Any features that do not have detailed instructions can be used by following the directions in **Using Features** (p. 18) or programmed by following the instructions in **Programming Buttons & Settings** (p. 31).

| Calling                                                                     |                                                                  |
|-----------------------------------------------------------------------------|------------------------------------------------------------------|
| If you want to                                                              | Then                                                             |
| Dial numbers with the touch of a button.                                    | See Auto Dial, p. 20.                                            |
| Quickly dial numbers your company has programmed.                           | See System Speed Dial, p. 27.                                    |
| Make a voice-announced call to one or more co-workers.                      | See Line Buttons, p. 3, and Paging, p. 25.                       |
| Make a call after office hours.                                             | See Night Service, p. 24.                                        |
| Make and answer a call without using your hands.                            | See Imprinted vs. Programmed Buttons, p. 3.                      |
| Make and answer calls using headsets.                                       | See <b>Headsets</b> , p. 8.                                      |
| Automatically redial a number you dialed before.                            | See <b>Redial</b> , p. 27, and <b>Saved Number Dial</b> , p. 27. |
| Quickly dial numbers from your phone's display.                             | See <b>Directories</b> , p. 16.                                  |
| Connect to an extension or outside line when it's free.                     | See Callback & Line Request, p. 21.                              |
| Enter an account code before or during a call.                              | See Account Codes, p. 19.                                        |
| Set up a conference with as many as four others.                            | See Conference, p. 11.                                           |
| Transfer a call.                                                            | See <b>Transfer</b> , p. 11.                                     |
| Put a call on hold.                                                         | See <b>Hold</b> , p. 11.                                         |
| Interrupt a co-worker's call in an emergency.                               | See Barge-In, p. 21.                                             |
| Broadcast over the company's loudspeaker system.                            | See <b>Paging</b> , p. 25.                                       |
| Put a call on hold and page a co-worker to pick it up at another telephone. | See Park & Pickup, p. 26, and Paging, p. 25.                     |
| Know if someone is calling you when all your other lines are in use.        | See Call Waiting, p. 22.                                         |
| Reach a voice mailbox without calling the person.                           | See Direct Voice Mail, p. 23.                                    |
| Make a call from another extension, using your own calling privileges.      | See Authorization Codes, p. 20.                                  |

## **Feature Finder**

| Customizing Your Telephone                                                                                                    |                                                                                                    |  |
|----------------------------------------------------------------------------------------------------|----------------------------------------------------------------------------------------------------|--|
| If you want to                                                                                                    | Then                                                                                                    |  |
| Program a feature on an unused line button.                                                                                             | See Programming Buttons & Settings, p. 31.                                                                                       |  |
| Adjust volume of the speaker, handset, or ringer.                                                                                       | Use the <b>Volume</b> button, p. 1.                                                                                              |  |
| Give your telephone its own distinctive ring.                                                                                           | See Rings, p. 4.                                                                                                    |  |
| Delay or remove the ring from an outside, SA, or ICOM line button.                                                                      | See Rings, p. 4, and Coverage, p. 22.                                                                                            |  |
| Change your phone's display language.                                                                                                   | Use the Language feature. See <b>Using Features</b> , p. 18.                                                                     |  |
| Covering Calls                                                                                                    |                                                                                                    |  |
| Have a co-worker answer your calls.                                                                                                    | See Coverage, p. 22, and Line Buttons, p. 3.                                                                                     |  |
| Answer all of a co-worker's calls from your telephone.                                                                                  |                                                                                                    |  |
| Stop your calls from being covered by others.                                                                                           |                                                                                                    |  |
| Stop your outside calls from going to your company's voice mail system (or send your calls to voice mail).                              | See Coverage, p. 22.                                                                                                    |  |
| Forward your calls to another telephone.  Answer your calls from another extension.                                                     | See Forward & Follow Me, p. 24.                                                                                                  |  |
| Answer a call ringing at a co-worker's extension.  Answer a call on a line that's not on your telephone.                                | See <b>Pickup</b> , p. 26.                                                                                                    |  |
| Put a call on hold at a busy extension until your co-worker is ready for it or complete a transfer to an extension that doesn't answer. | If your company does not have voice mail, see Camp-On, p. 22.                                                                    |  |
| Hold a call when you're trying to transfer it and your co-worker doesn't answer; page your co-worker while the caller waits.            | See <b>Park &amp; Pickup</b> , p. 26.                                                                                            |  |
| Handling Console Basics                                                                                                    |                                                                                                    |  |
| Monitor the status of other extensions in your system.                                                                                  | See Extension Status, p. 23. If you supervise a calling group, ask your System Manager for the Calling Group Supervisor's Guide. |  |
| Set up your system to cover outside calls after business hours.                                                                         | See Night Service, p. 24.                                                                                                    |  |
| Respond to a system alarm.                                                                                                    | See <b>Alarm</b> , p. 19.                                                                                                    |  |
| Set a wake-up call.                                                                                                    | See <b>Reminders</b> , p. 13.                                                                                                    |  |

## **Feature Finder**

| Messaging                                                                  |                                                                                                    |  |
|----------------------------------------------------------------------------|----------------------------------------------------------------------------------------------------|--|
| If you want to                                                             | Then                                                                                                    |  |
| Let a co-worker know you called.                                           | See Messaging, pp. 12–15.                                                                                    |  |
| Find out if you have a voice mail message, fax, or other message.          |                                                                                                    |  |
| Signal a co-worker to contact you.                                         |                                                                                                    |  |
| Choose a message to leave for co-workers who have display telephones.      |                                                                                                    |  |
| Call or transfer a call directly to a co-worker's voice mail.              | See <b>Direct Voice Mail</b> , p. 23.                                                                        |  |
| Privacy                                                                    |                                                                                                    |  |
| Prevent interruptions by blocking calls to your telephone.                 | See <b>Do Not Disturb</b> , p. 23.                                                                           |  |
| Prevent co-workers from joining your calls.                                | See <b>Privacy</b> , p. 27.                                                                                  |  |
| Prevent others on a call from hearing you speak to someone in your office. | Try the <b>Mut</b> e button, p. 1. If you have a headset, use the <b>Headset/Handset Mute</b> feature, p. 9. |  |
| See who's calling you while you're on the telephone.                       | Use the <b>Inspect</b> button, p. 3.                                                                         |  |
| Receive or not receive voice-announced calls.                              | See Voice Announce, p. 27.                                                                                   |  |
| Timekeeping                                                                |                                                                                                    |  |
| Remind yourself or co-workers of meetings or appointments.                 | See Alarm Clock & Timer, p. 19, and Reminders, p. 13.                                                        |  |
| Keep track of the duration of calls or meetings.                           |                                                                                                    |  |
| Change the time, day, or date on your display.                             |                                                                                                    |  |

## **Headsets**

Headsets for Direct-Line Consoles allow onetouch operation and hands-free operation. Headsets consist of a headpiece and modular base unit. The base unit plugs into the headset jack on the bottom of the 4424LD+ and 4424D+ telephones, or into the handset jack on the MLX-20L and MLX-28D telephones.

Touch a button to answer a call; then touch it again to disconnect. To eliminate pressing the button for a ringing call, use the Headset Auto Answer feature. Use the other features below to control headset operation.

A calling group agent using a headset must press the Headset Hang Up button to complete a call in order to update the supervisor's Agent button.

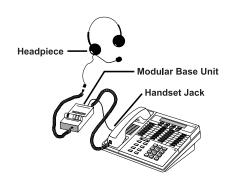

MLX-28D Telephone with Headset

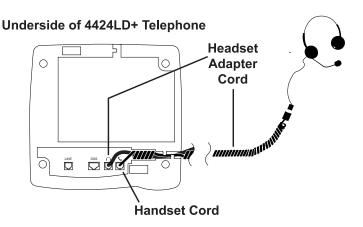

### **Headpieces**

Mirage®. Receiver fits over either ear. Not for noisy environments.

StarSet®. Eartip fits in ear canal.

**Supra® Monaural**. Adjustable headband and soft ear cushion.

**Supra Monaural Noise-Canceling (NC).** Same as above with noise-canceling microphone that reduces background noise transmission by up to 75%.

Supra Binaural. Sound in both ears.

**Supra Binaural Noise-Canceling (NC).** Same as above with noise-canceling microphone on flexible boom; features windscreen and reduces background noise transmission by up to 75%.

## **Headsets**

### **Headset Features**

Must be programmed on buttons. To program:

See Programming Buttons & Settings, p. 31.

There are four features used with headsets: Headset Hang Up, Headset Status, Headset Auto Answer, and Headset/Handset Mute (MLX telephones only; use the fixed Mute button on the 4424LD+ and 4424D+ telephones). All must be programmed on buttons. The Headset Hang Up button (required) is programmed by your System Manager and activates headset operation at your telephone.

#### To use Headset Hang Up:

Press the programmed button to answer a call and press it again to disconnect, even if the caller hangs up. Unless you have programmed a Headset Status button, headset operation is always on.

#### To use Headset Status:

Press the programmed button to switch between headset and handset operation; when headset operation is on, the green light is on.

#### To use Headset Auto Answer:

Connects you automatically to ringing calls during headset operation. When you press the button to activate the feature, the green light goes on; to turn off Headset Auto Answer operation, press the button again.

#### To use Headset/Handset Mute (MLX telephones only):

Lets you turn off the microphone in the headset or handset, so that a caller cannot hear your conversation. The red light goes on when the headset (during headset operation) or the handset (during handset operation) microphone is off.

**Note:** Use the fixed Mute button on the 4424LD+ and 4424D+ telephones to turn off the microphone in the headset. If you press the Speaker button when you are on a headset call, the call transfers from the headset to the speakerphone. Press the Speaker button again to return the call to your headset.

## **Call Handling**

## **Answering Calls**

You can answer a call using the handset, headset, or speakerphone. Different calls have distinctive ringing patterns. To identify calls by their ringing patterns, see **Rings**, p. 4.

#### To answer a ringing call:

Lift the handset, press the Speaker button, or use the headset. If the red light is off next to the line with the incoming call (flashing green light), you must press the button next to the flashing green light first.

#### To answer a voice-announced call:

If Mute is on (green light next to it is lit), press the Mute button to turn Mute off. Lift the handset or use the headset (see **Headsets**, p. 8). If the HFAI button is on (the green light next to it is lit), voice-announced calls are answered automatically on the speakerphone.

### Making Calls

Lifting the handset or pressing the Speaker button connects you to a free line automatically. When using a headset (see p. 8), select a line button first.

#### To make an inside ringing call:

- If the red light next to the SA Ring/ICOM Ring button you want to use is not lit or if you are using a headset, press the SA Ring/ICOM Ring button.
- 2. Lift the handset, press the Speaker button, or use the headset (see **Headsets**, p. 8).
- 3. Press a DSS or Auto Dial button, or dial the number for the extension you want to call

#### To make an inside voice-announced call:

- If the red light next to the SA Voice/ICOM Voice button you want to use is not lit or if using a headset, press the SA Voice/ICOM Voice button.
- 2. Lift the handset, press the Speaker button, or use the headset (see **Headsets**, p. 8).
- 3. Press a DSS or Auto Dial button, or dial the number for the extension you want to call. When you hear a beep, begin talking. If you hear a busy tone, the person is unavailable. If you hear ringing, the person cannot receive a voice-announced call but may be able to answer your call as a ringing call.

#### To make an outside call:

- If an account code is required on your system, enter it before you make the call (see Account Codes, p. 19).
- If the red light next to the line button or SA button you want to use is not lit or if you are using a headset, press the line or SA button.
- 2. Lift the handset, press the Speaker button, or use the headset (see **Headsets**, p. 8).
- Listen for a dial tone and dial the telephone number (include the dial-out code, if necessary), or press the outside Auto Dial button.
- If you are making the call for a co-worker, transfer the call as described in Transfer, p. 11.

#### Note:

For more information about programming Auto Dial buttons, see p. 20.

## **Call Handling**

### Hold

When you have a call or conference on hold, your telephone beeps once each minute and the display briefly shows Call on Hold.

- Press the Hold button to put a call on hold.
  - Do *not* press the Drop button to end a conference while the call is on hold.
- To return to the call or conference on hold, press the flashing ICOM, SA, or line button that is holding the call.

### Conference

A conference call can have up to three inside participants, including yourself, and up to two outside participants.

- 1. Dial the first outside number or extension. Announce the call.
- Press the Conf button to put the call on hold.
- 3. Select an ICOM, SA, or numbered line button.
- 4. Dial the next number or extension, or press the DSS button.
- Announce the call and press the Conf button.
- 6. Repeat Steps 2–5 for each participant.
  - Press the Drop button and line button to drop any participant added.
  - Press the Hold button to temporarily leave the conference. Then press any participant's line to rejoin the conference.
- 7. To end the conference, hang up.

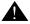

#### SECURITY ALERT:

If the system selects an SA Voice button when you add a conference participant, you hear a beep instead of ringing after you dial the extension. If the call is not answered and you press the Conf button to complete the call, your conversation with other conference participants is broadcast on that extension's speakerphone. To prevent this, be sure to drop an unanswered extension that you've called on an SA Voice button.

### Transfer

Ask your System Manager whether your system is programmed for one-touch transfer with automatic completion. For information about Auto Dial buttons, see p. 20. If your co-worker is unavailable, consider using Barge-In (p. 21), Paging (p. 25), Park (p. 25), or Camp-On (p. 22).

## To transfer a call with one-touch transfer and automatic completion:

Press the DSS or Auto Dial button for the co-worker to receive the call. You do not announce the call.

## To transfer a call with one-touch transfer without automatic completion:

- 1. Press the DSS or Auto Dial button for the co-worker to receive the call.
- 2. Announce the call and hang up.

## To transfer a call without one-touch transfer or automatic completion:

- 1. Press the Transfer button.
- Press the DSS or Auto Dial button or dial the extension for the co-worker to receive the call.
- 3. Announce the call and hang up.

## Messaging

Your telephone system has several features that allow you to leave messages for others in your office. If you use Leave Message or Posted Messages, the person(s) for whom you are leaving a message must have a display telephone. If you wish to leave a message for a person who does not have a display telephone, use voice mail and the Direct Voice Mail feature, if available, or Send/Remove Message. Here are some guidelines for different messaging features:

- Leave Message. This feature simply lets a co-worker know you have called. The message shows
  your name and the date and time of your call. If you leave one message and then another, the
  second message replaces the first.
- Posted Messages. If you post a message at your telephone, inside callers with display telephones see the posted message you have selected. As many as 20 messages may be available for posting.

When a message is waiting for you, your red Message light is lit. The descriptions below explain how to read, cancel, and delete messages you have sent or received.

If your company has voice mail, ask your System Manager for details about using the voice mail system. For information about having your telephone covered by the voice mail system, see **Coverage**, p. 22.

If you frequently communicate with a small number of people (for example, as a receptionist for a few co-workers), there are two features you can use, both of which require programming a button. These are Signaling and Notify, described on p. 14.

| Messaging Features Table                                                                                                    |                                         |  |
|----------------------------------------------------------------------------------------------------|-----------------------------------------|--|
| If you want to                                                                                                    | Then                                    |  |
| Let a co-worker with a display telephone know you called.                                                                                          | See <b>Leaving Messages</b> , p. 15.    |  |
| Let a co-worker with a nondisplay telephone know that he or she should call you to pick up a message.  Turn a co-worker's Message light on or off. | See <b>Send/Remove Message</b> , p. 13. |  |
| Find out if you have a voice mail message, fax, or other message.                                                                                  | See Receiving Messages, p. 14.          |  |
| Signal a co-worker to contact you.                                                                                                    | See Signaling & Notify, p. 14.          |  |
| Choose a message to leave for co-workers who have display telephones.                                                                              | See <b>Posting Messages</b> , p. 15.    |  |
| Call or transfer a call directly to a co-worker's voice mail.                                                                                      | See Direct Voice Mail, p. 23.           |  |
| Automatically place a ringing call to a telephone at a preset time.                                                                                | See <b>Reminders</b> , p. 13.           |  |

## Send/Remove Message

#### To program:

See Programming Buttons & Settings, p. 31.

You can turn the Message light at a coworker's extension on or off using a programmed Send/Remove Message button. This is the only way you can indicate a waiting message on a co-worker's nondisplay telephone. Before using this feature, check to make sure another operator has not already turned the light on. If you have a programmed Auto Dial button for the extension, its red light is on when the Message light is on. If you have a DSS, see p. 2.

## To turn a co-worker's Message light on or

- 1. Press the Message Status button.
- 2. Do one of the following:
  - Press the programmed Send/Remove Message button.
  - · Press the Feature button and dial 38.
- 3. Press the DSS or Auto Dial button or dial the extension for the co-worker with the message.
- 4. Press the Message Status button to return to normal call handling.

### Reminders

#### To program:

See Programming Buttons & Settings,

Use the Reminder feature to automatically place ringing calls to telephones in the system at preset times.

#### To set a reminder:

- 1. Do one of the following:
  - Press the programmed Reminder Set button.
  - · Press the Feature button and dial 81.
- 2. Press the DSS or Auto Dial button or dial the number for the extension.
- 3. Dial a 4-digit time from 0100 to 1259.
- 4. Dial 2 (A) for a.m. or 7 (P) for p.m.
- 5. Repeat Steps 2-4 for each additional extension.

#### To read reminder messages on a display:

- 1. Do one of the following:
  - Press the programmed Reminder Set button.
  - Press the Feature button and dial 81.
- Press the DSS or Auto Dial button for the extension, or dial the extension.
- 3. The display appears as follows:
  - Answered reminder call: extension: A time (AM or PM)
  - Missed reminder call: extension: x time (AM or PM)
  - · Reminder set: extension: time (AM or

#### To cancel set and answered reminders:

- 1. Do one of the following:
  - Press the programmed Reminder Cancel button.
  - Press the Feature button and dial \*81.
- Press the DSS or Auto Dial button for the extension, or dial the extension.

A Missed Reminder button can be programmed on your DLC. When you press the Missed Reminder button, your display identifies the name and extension of the missed reminder call, along with the time set for the reminder. After the messages have been read, you can use Reminder to resend a reminder call to an extension. You can clear the missed reminder by pressing the programmed Missed Reminder and Reminder Cancel buttons.

## Messaging

### Signaling & Notify

#### To program:

See Programming Buttons & Settings, p. 31.

Signaling. Program a button that will cause a co-worker's multiline telephone to beep. The other person can then call you in response to the beep. You must program a different line button for each extension you wish to contact. To beep the recipient's telephone, just press the button, and the other telephone beeps for as long as you hold down the button. A programmed Signaling button also acts as an Auto Dial button (see p. 20). To dial the extension, lift the handset or press the Speaker button; then press the Signaling button.

Notify. This feature simply lights a line button on the recipient's telephone, providing a silent message light that alerts the other party to call you. To use this feature, you must program a Notify Send button (labeled, for example, Notify Mary) on your telephone and the recipient must program a Notify Receive button (labeled, for example, Call Jim) on his or her telephone. Communication is one-way only, and buttons must be programmed for each extension you notify.

### **Receiving Messages**

When your red Message light is on, you have a message from a co-worker. Messages are identified by the name or extension of the caller, along with the time and date the person called. Depending on how your system is set up, you may also have a voice mail message or a fax. A message may be identified on your telephone's display in these ways:

ATT You have a message from another system operator.

FAX You have a fax.

VMS You have a voice mail message.

**EXT** Indicates the extension number of the person who called.

Marks a new message.

## To read and respond to messages on your display:

- 1. Press the Menu button.
- 2. Select Messages [Msgs].
- 3. Choose from:
  - Return Call [Call] to call your co-worker or voice mail while reading the message.
  - Next Msg [Next] to see the next message.
  - Delete Msg [Dlete] to delete the message. You can have up 10 messages; if there are 10, no more are accepted.

## Messaging

These features can be used to send messages to users with display telephones only.

### **Leaving Messages**

#### To program:

See Programming Buttons & Settings, p. 31.

#### To leave a message at a busy or unanswered extension you are calling:

- Do one of the following:
- Press the Leave Message button you have programmed.
- Press the Feature button; then select Leave Msg [LvMsg] or dial 25.
- To leave a voice mail message (if your company has such a system), press the Feature button and dial 56 (see Direct Voice Mail, p. 23, for details).

A screen display confirms that the message has been sent, or it alerts you that the message box is full or the message can't be sent (for example, because the called person has no telephone display).

#### To leave a message without calling:

- 1. Press the Feature button and dial 53.
- 2. Dial the extension.

#### To cancel a message:

- 1. Press the Feature button and dial \*53.
- 2. Dial the extension.

### **Posting Messages**

A posted message appears on the display of any inside caller who tries to reach you as long as that person has a display telephone. (You also see the message posted at your own telephone as a reminder.) There may be as many as 20 messages available to you for posting. Message 1 is always DO NOT DISTURB\*; the others may include such choices as: OUT TO LUNCH, OUT SICK, IN A MEETING, depending on how your System Manager has programmed them.

#### To post a message:

- 1. Press the Menu button.
- 2. Select Posted Msg [Post].
- 3. Select the message you want to post.

  Depending upon your telephone, you can choose Next, Prev, or press the button (More button on the MLX-20L and MLX-28D telephones) to see more messages.
- 4. Select Post.
- Press the Exit button (Home button on the MLX-20L and MLX-28D telephones).

#### To cancel a posted message:

- 1. Press the Menu button.
- 2. Select Posted Msg [Post].
- 3. Select Cancel [Cancl].
- 4. Press the Exit button (Home button on the MLX-20L and MLX-28D telephones).
- \* If you use the Do Not Disturb feature (p. 23), the appropriate message is posted. When you turn off the Do Not Disturb feature, the posted message is canceled. However, posting or canceling the message does not activate or deactivate the feature.

## **Directories**

## **Extension & System Directory**

Check with your System Manager to find out whether these directories have been programmed. The System Directory dials outside numbers that people in your company call often. The Extension Directory dials inside numbers.

- Press the Menu button.
- 2. Select Directory [Dir].
- 3. Choose one of the following:
  - For the Extension Directory, select Ext Dir [ExtDir].
  - For the System Directory, select System Dir [SysDir].
- 4. Select the entry.
  - On 4424LD+ and MLX-20L telephones:
    - a) Select the range of letters that includes the first letter of the listing you want. If there are no listings available for the range, you hear a beep.
    - b) View other listings by selecting either Prev Page or Next Page.
    - c) If you want to check the number, select Show Number and press the button next to the listing. Select Show Number again to stop viewing numbers.
    - d) To dial a number, press the button next to the listing.
  - On 4424D+ and MLX-28D telephones:
    - a) Use the dialpad to spell the name and then select Enter.
    - b) View other entries that match what you entered by selecting either Prev or Next.
    - c) To call the number, select Dial.
    - d) Select New to find another entry. Use the dialpad to spell the name, and then select
- 5. Press the Exit button (Home button on MLX telephones) to exit.

## **Directories**

### **Personal Directory**

On 4424LD+ and MLX-20L telephones only, this feature stores up to 50 telephone numbers (as well as account codes, area codes, and access codes), and then dials those numbers when you wish. You can enter, change, select, dial, and delete listings from the display. You can place often-used listings on the Home screen.

When entering or changing names, use the screen to select letters A–G; use the line buttons, as labeled on the faceplate, to enter H–Z. Select Punctuation to use the displayed punctuation marks. You may need to use special characters (see outside back cover) when entering dialing sequences. Include dial-out codes, if needed.

The screen guides you through Personal Directory activities, so the steps are summarized here. Press Exit (Home on MLX telephones) to stop the activity. Constant-width text indicates a screen selection.

#### To enter a listing:

#### To assign a listing to the Home screen:

Menu $\rightarrow$ Directory $\rightarrow$ Personal Dir $\rightarrow$ Put on Home $\rightarrow$ Select letter range $\rightarrow$ Select listing $\rightarrow$ Select location on the Home screen $\rightarrow$ Exit

#### To dial a listing on the Home screen:

Exit→Press a line or SA button→Select listing

#### To dial a listing not on the Home screen:

 $\begin{tabular}{ll} Exit \to Next \ Page \to Select \ letter \ range \to Press \ a \ line \ or \ SA \ button \to Select \ listing \end{tabular}$ 

To verify a stored telephone number, use the steps above to display the letter range, and: Show Number Select listing Show Number

#### To delete a listing:

 $\label{lem:lemman_def} $\operatorname{Menu}\to\operatorname{Directory}\to\operatorname{Personal\ Dir}\to\operatorname{Delete\ Entry}\to\operatorname{Select\ letter\ range}\to\operatorname{Select\ listing}\to\operatorname{Delete}\to\operatorname{Exit\ }$ 

#### To change a listing:

 $\label{lem:lemma:lemma$ 

## **Using Features**

There are two ways to use a feature:

- Directly, as explained below
- By pressing a line button you programmed with the feature (see Programming Buttons & Settings, p. 31)

### **Display-Only Features**

To use a Directory of numbers, Messages and Posted Messages, display screen contrast setting (MLX-28D telephone), Alarm Clock, or Timer:

Press the Menu button.

Feature Codes

- 2. If you see > at the right of the display, there are more options. Press (More on MLX telephones) to see them. (Press or More to use the alarm clock or timer on a 4424D+ or MLX-28D telephone.)
- 3. Respond to display prompts, if necessary.
- 4. Press the Exit (Home on MLX telephones) button to exit at any time.

### Other Features

To use a feature from the Feature Codes list:

- Press the Feature button.
- Do one of the following:
  - Select the feature from the display.
  - · Dial the feature code from the Feature Codes list.

Note: Some features can only be used by entering a code (see the Feature Codes list below).

Press the Exit (Home on MLX telephones) button to exit at any time.

extension

2 or 7 extension

code (600-729)

| Account Code Entry Authorization Code Entry Callback Call Waiting pick up call waiting call  Camp-On Direct Voice Mail Extension Status ES Off ES1 ES2 Follow Me Forward inside outside | 55  87  57  56  760 + extension  761 + extension  762 + extension  34 + extension  33 + dial-out code | Messaging cancel message leave message leave message without calling send/remove message Night Service Paging loudspeaker  Pickup group inside outside Privacy off | * 53 + extension 25 53 + extension 38 + extension 39 9 + line number + zone 88 9 + extension 9 + line number |
|----------------------------------------------------------------------------------------------------|----------------------------------------------------------------------------------------------------|----------------------------------------------------------------------------------------------------|----------------------------------------------------------------------------------------------------|
|                                                                                                    |                                                                                                    | • •                                                                                                    |                                                                                                    |
| Follow Me                                                                                                    | 34 + extension                                                                                        |                                                                                                    |                                                                                                    |
| Forward                                                                                                    |                                                                                                    |                                                                                                    | 9 + line number                                                                                              |
|                                                                                                    |                                                                                                    | •                                                                                                    | <b>V</b> - 21                                                                                                |
| outside                                                                                                    |                                                                                                    | on                                                                                                    | <b>★</b> 31                                                                                                  |
| Forward and Follow Me                                                                                                    | + number + #                                                                                          | Recall                                                                                                    | 775                                                                                                    |
| cancel from all extensions                                                                                                    | * 34 *                                                                                                | Redial                                                                                                    | 84                                                                                                    |
| cancel from one extension                                                                                                    |                                                                                                    | Reminders                                                                                                    |                                                                                                    |
| cancel from your telephone Language▼                                                                                                    | 33 + your extension                                                                                   | set reminder▼                                                                                                    | 81 + extension<br>+ time + 2 or 7                                                                            |
| English                                                                                                    | 790                                                                                                   | cancel reminder                                                                                                    | * 81 + extension                                                                                             |
| g                                                                                                    |                                                                                                    | Custom Chand Dial                                                                                                    | I- ((00 700)                                                                                                 |

Available only by using feature code.

791

792

French

Spanish

English operates on 12-hour clock (2 for A.M. or 7 for P.M.). French and Spanish operate on 24-hour clock.

System Speed Dial

### **Account Codes**

#### To program:

See Programming Buttons & Settings, p. 31.

In some companies, you enter an account code before or during a call to indicate client billing information. You may be *required* to enter an account code for all outside calls, or an account code may be optional for incoming and outgoing calls. Check with your System Manager for account code operation and account codes.

You can program a button for this feature and label it Acct. See also **Auto Dial** (p. 20) to program an account code on an outside Auto Dial button.

#### To enter an account code:

- 1. Do one of the following:
  - · Press the button you have programmed
  - Press the Feature button and dial 82, or select Account Code [Acct] from the display.
- 2. Dial the account code and #.
- 3. Lift the handset or press the Speaker button to make a call. (If necessary, press an outside line or SA button.)
- 4. Dial the outside number (including dial-out code, if required).

To enter or change an account code during a call (the other party cannot hear your entry), follow Steps 1 and 2. If you enter an account code for an incoming call before it arrives, you cannot change that code during the call.

## **Alarm**

#### To program:

See Programming Buttons & Settings, p. 31.

If there is something wrong with the system, the red light next to your console's programmed Alarm button goes on. Report the alarm immediately to your System Manager. Press the Alarm button, then the Inspect button, to see how many problems the system is reporting.

The red light stays on until the problem is cleared by your System Manager.

### Alarm Clock & Timer

The Alarm Clock and Timer features are only available from the display and cannot be activated with a feature code. Alarm Clock causes your telephone to beep at a certain time; you can set only one alarm. Until the alarm is canceled, the display shows a bell reminding you that the alarm is on, and the alarm sounds each day at the same time.

The Timer feature times calls or other activities for up to 59 minutes, 59 seconds, displaying the elapsed time on your screen. You must turn Timer off when timing is over; it does not turn off automatically at the end of a call.

#### To set an alarm:

- 1. Press the Menu button.
- 2. Select Alarm Clock [AlClk].
- For English language operation, dial a 4digit time from 0100 to 1259 and select a.m/p.m. to switch between AM and PM.

For Spanish or French language operation, dial a 4-digit time between 0000 and 2359.

If you make an error, select Reset and redial.

- 4. Select on.
- Press the Exit button (Home button on MLX telephones). The display shows a bell to remind you that the alarm is on.

#### To cancel the alarm:

- 1. Repeat Steps 1 and 2 above.
- Select Off.
- Press the Exit button (Home button on MLX telephones). The display no longer shows a bell.

#### To time a call or other activity or to turn Timer off:

- Press the Menu button.
- 2. Select Timer.

### **Authorization Codes**

#### To program:

See Programming Buttons & Settings, p. 31.

This feature is useful at companies where there are telephones in public areas that are restricted from making some calls.

If your System Manager has given you an authorization code, you can pick up someone else's telephone, enter your authorization code, and make an outside call with your own calling privileges. You must activate the feature and enter your code for each call you make, even when you are adding people to a conference.

It is not necessary to use your authorization code for inside calls. Using an authorization code does not affect the button assignments on your own telephone or the telephone where you enter the code.

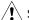

#### Security Alert

Compromise of authorization codes could lead to toll fraud or unauthorized charges.

Memorize your authorization code, and do not share it with anyone.

The way you activate the Authorization Code feature depends upon the type of telephone you are using to make the call.

- If the telephone has a programmed Authorization Code button, press it. The system selects a line and automatically activates the Speaker button (an available line button is selected for you); then continue with Step 3 below.
- On your DLC, press the Feature button, then select AuthCode [Auth] from the display or dial 80; then continue with Step 3 below.

## To enter an authorization code at any type of telephone (except a QCC):

- Lift the handset or press the Speaker button. (You may first select an ICOM, SA, or SSA button.)
- 2. Dial #80.
- 3. Dial your authorization code, followed by #.
- Dial the dial-out code (usually a 9) for an outside call and then dial the telephone number.
- 5. To make another call, repeat Steps 1–4.

### Auto Dial

This feature must be programmed on a line button; it dials an inside or outside number. Use inside Auto Dial buttons to:

- Dial other extensions or groups, including Park Zones.
- Page groups (see Paging, p. 25).

Use outside Auto Dial buttons to:

- Dial outside telephone numbers (with dial-out codes but without account codes).
- Enter account codes automatically (when programming, include # at the end).
- Dial long-distance access codes.
- Dial emergency contact numbers.

Note that you can also use other features to automate dialing: **Directories** (p. 16), **Redial** (p. 27), **Saved Number Dial** (p. 27), and **System Speed Dial** (p. 27). When programming Auto Dial, use the Special Characters table on the outside back cover, if necessary. Include the complete dialing sequence for the call.

To program on a button:

- Label a button.
- 2. Press the Menu button.
- Select Ext Program [Prog] and Start.
- 4. Press the button to be programmed.
- 5. Select ListFeature [List] and Auto Dial [AutoD]. For a paging group, select List Feature [List] and GroupPage [GrpPg] and go to Step 7.
- 6. Select Inside [In] or Outside [Out] and Enter.
- 7. Dial the group paging number, extension, or outside number and select Enter.
- 8. Repeat Steps 1 and 4–7 to program additional numbers.
- Press the Exit button (Home button on MLX telephones).

### **Auto Dial (continued)**

#### To use an Auto Dial button:

- 1. Do one of the following:
  - To make a ringing call to an inside or outside number, press the programmed Auto Dial button
  - To make an inside voice-announced call, press an ICOM Voice or SA Voice button and then press the inside Auto Dial button.
- 2. The call is dialed automatically. If it's a voice-announced call, talk after the beep.

### Barge-In

If you use this feature often, ask your System Manager to program a Barge-In button on your console.

If a co-worker is on the telephone or using Do Not Disturb, use Barge-In to reach that person in an emergency or if you have special instructions to interrupt. When the extension is busy, you hear a tone and Barge-In connects you to the call; if your co-worker is using Do Not Disturb, his or her telephone rings.

You cannot use Barge-In on the following:

- A conference call, if the conference already has the maximum number of participants. (You hear a fast busy signal.)
- Telephones that have forwarded calls by using Coverage, Forward, or Follow Me. (You hear ringing at the extension you are calling.)
- Telephones that have Privacy in use. (You hear a fast busy signal.)
- Telephones that are being programmed. (You hear ringing at the extension you are calling.)
- Telephones in the process of dialing. (You hear a fast busy signal.)

#### To use Barge-In:

Do one of the following:

- Press the programmed Barge-In button.
- Press the Feature button and select Barge In [Barge].

## Callback & Line Request

Your system has two features that you can use when an outside line or extension is busy. These features give you access to the line or extension when it becomes available.

On telephones with SA buttons, use Callback to reach:

- Busy outside lines on SA buttons, when you dial the dial-out code and hear the fast busy signal.
- Busy extensions, when you dial and hear the busy signal.

On telephones with ICOM buttons, use:

- Line Request to reach a busy outside line when you lift the handset or press the Speaker button and do not hear dial tone.
- · Callback for busy extensions.

## To use Callback when you hear the busy (extension) or fast busy (outside line) signal:

- 1. Do one of the following:
  - · Press the programmed Callback button.
  - · Press the Feature button and dial 55.
- 2. If you are trying to reach an outside line, dial the outside telephone number.
- After you hear five short beeps, hang up. When the line or extension is free, you hear a long ring and three short rings.
- Lift the handset or press the Speaker button. You hear dial tone, and the system dials the call.

#### To cancel a Callback request:

- Press the same line button you pressed when you tried to make the call. (The line will have a flashing green light.)
- 2. Lift the handset and press the Drop button.
- 3. Press the same line button again.

#### To use Line Request:

- When outside lines are busy, hang up and press the line button you want to use. Do not lift the handset or press the Speaker button.
- When a line is available, the telephone beeps. Lift the handset or press the Speaker button.
- 3. Dial the outside number.

### **Call Waiting**

If Call Waiting is on, you hear a call-waiting tone when a call comes in and all your lines are in use. This feature works only on SA and ICOM buttons, not on line buttons labeled with telephone numbers.

When a call is waiting, you hear a single beep (inside call) or two beeps (outside call).

## To complete a call and answer a waiting call:

- 1. When you hear the call-waiting tone, hang up.
- 2. When the telephone rings, lift the handset or press the Speaker button.

## To put a call on hold and pick up a waiting call:

- 1. Press the Hold button.
- Press an ICOM Originate Only or SA Originate Only button. (You must have one of these buttons available to pick up the call.)
- 3. Press the Feature button and dial 87.
- 4. To return to the call on hold, press the button with the fast-flashing green light.

To turn Call Waiting on or off:

- Press the Menu button and select Ext Program [Prog].
- 2. Select Start and press any line button.
- 3. Select ListFeature [List].
- 4. Select CallWaiting [CWait] and then select On or Off.
- Select Enter and press the Exit button (Home button on MLX telephones) to exit programming.

### Camp-On

#### To program:

See Programming Buttons & Settings, p. 31.

Use this feature to hold a call at a busy extension; the call rings when the extension is available.

To camp on a busy extension so the call will ring at the extension when available:

- Press the Exit button (Home button on MLX telephones).
- 2. Select CampOn [Camp].

**Note:** Do not use Camp-On if your system is equipped with a voice mail system.

### Coverage

#### To program:

See Programming Buttons & Settings, p. 31.

Coverage allows calls to your extension to ring elsewhere, so that they can be handled by someone else. If your system has voice mail, your calls can also be covered that way. There are three types of coverage:

- Primary Coverage. If your calls are covered this way, they ring immediately at the covering telephone.
- Secondary Coverage. The covering telephone rings after a delay of 2 rings, giving you a chance to answer first.
- Group Coverage. Calls for a group of people (coverage group) may be covered by one or more people. Your System Manager can tell you how this works at your office.

Covering telephones are programmed with Cover buttons used to answer calls for others. Delay Ring on the covering telephone can add a longer delay before your calls ring there. If line buttons on your telephone are set to No Ring, however, calls on those lines are not covered (see **Rings**, p. 4).

To control coverage of inside calls, use these programmable settings: Coverage Inside On allows your inside calls to ring elsewhere; Coverage Inside Off turns inside coverage off.

You can also program buttons for these Coverage features:

- Use a Coverage VMS button to prevent or allow coverage of your outside calls by a voice mail system. These calls may still be covered by a person at another extension.
- Use a Coverage Off button to turn off or on all coverage of your calls.

### **Direct Voice Mail**

#### To program:

See Programming Buttons & Settings, p. 31.

Direct Voice Mail allows an inside caller to call directly or transfer a call directly to another user's voice mail. You can also use the feature *after* you have dialed the extension; just do Step 1 below.

To call directly to another user's voice mail or transfer a call directly to another user's voice mail:

- 1. Do one of the following:
  - Press the programmed Direct Voice Mail button.
  - Press the Feature button and select Direct VM [DrcVM] or dial 56.
- Press an Auto Dial or DSS button, select a Directory listing, or dial the number of the extension whose voice mail you want to call or transfer a call to.

**Note:** If you are transferring a call to an extension that does not have voice mail, you hear an error tone and the call returns to you after the transfer return interval expires.

### **Do Not Disturb**

Must be programmed on a button.

#### To program:

See Programming Buttons & Settings, p. 31.

This feature prevents calls from ringing at your extension, although outside calls cause the green lights at line buttons to flash. If you have coverage, your calls are covered. Inside callers with display telephones see Do Not Disturb when they attempt to call you. A system operator or the person providing individual coverage for you can still call you. Callback calls and returning transfers ring at your telephone.

#### To use:

Press the programmed button to turn the feature on or off. When the feature is on, the green light is on.

### **Extension Status (Hotel/Motel)**

#### To program:

See Programming Buttons & Settings, p. 31.

Extension Status lets you monitor telephone status in your system. You can change status either at your console or at the extension by using either a programmed line button or a feature code. You can monitor status only from a console. Extension Status must be programmed systemwide and assigned to the console. Consult your System Manager to find out how your company uses each status feature and line button on the console.

The programmed buttons in the Hotel/Motel mode are labeled:

**ES Off.** The light next to that extension is off. The room is occupied, and telephone is in regular call-handling status.

**ES1.** The light next to that extension is flashing. The room is unoccupied and ready for cleaning; outside calls cannot be made from the telephone.

**ES2.** The light next to that extension is on. The room is vacant, and outside calls cannot be made from the telephone.

To change the status from your console:

- 1. Do one of the following:
  - Press the programmed ES Off, ES1, or ES2 button.
  - · Press the Feature button and dial:
    - 760 for ES Off
    - 761 for ES1
    - 762 for FS2
- Press a DSS or Auto Dial button or dial the number for the extension you want to change.

### Forward & Follow Me

#### To program:

See Programming Buttons & Settings, p. 31.

Forward and Follow Me both send your calls to another telephone when you are busy and need your calls covered or you are not working at your own desk. Turn either off from your extension or the one you are visiting.

- If you want your calls handled at another extension or at an outside number, turn on Forward from your extension.
- If you are working away from your telephone, turn on Follow Me where you are.

If Delayed Call Forwarding is turned on through centralized telephone programming, calls ring at the forwarding extension for the programmed number of rings (0–9) before being forwarded. To change the Delayed Call Forwarding setting, contact your System Manager.

#### To forward calls to another extension:

- 1. Do one of the following:
  - Press the button you have programmed.
  - Press the Feature button and dial 33.
- 2. Dial the extension.

## To forward calls to an outside number (if enabled):

- 1. Do one of the following:
  - Press the button you have programmed
  - Press the Feature button and dial 33.
- Dial the dial-out code, outside number, and #

## To set up Follow Me and receive calls at another extension:

- 1. Press the Feature button and dial 34.
- Dial your extension.

#### To cancel Forward and Follow Me:

- To cancel forwarding or following of your own calls: at your extension, press the Feature button and dial 33 and your extension.
- To cancel all extensions forwarded or followed to yours: at your extension, press the Feature button and dial \* 3 4 \*.
- To cancel one extension forwarded or followed to yours: at your extension, press the Feature button and dial \*34 and that extension.

## Night Service

Your company may use Night Service to treat calls differently after hours. You may be responsible for turning Night Service on or off at a Night Service button programmed on your console. If Night Service is on, you may not be able to make outside calls, or you may need a password to do so. See your System Manager for a password and/or emergency numbers you can dial without a password.

To make an outside call and override Night Service, press the Hold button and dial the password. Then make the call as you would normally. (See **Making Calls**, p. 10.)

### **Paging**

#### To program:

See Programming Buttons & Settings, p. 31.

You can page an individual at his or her telephone by using an ICOM Voice or SA Voice button (see **Line Buttons**, p. 3). Or you may be able to page all speakerphones or groups of speakerphones, depending upon how your system is set up. If your company has a loudspeaker paging system, use it to page the whole company or just people in a certain paging zone.

#### To program or use Speakerphone Paging, check with your System Manager for Group Paging or Page All numbers, then:

- Press any ICOM or SA button and lift the handset.
- 2. Do one of the following:
  - Dial the Group Paging or Page All extension number.
  - Press the button you programmed for Group Paging or Page All.
- 3. After the beep, make the announcement and hang up.

#### Ask your System Manager whether Loudspeaker Paging is available and if there is a list of paging zones. To use:

- Press any ICOM or SA button and lift the handset.
- 2. Press the Feature button.
- 3. Select Loudspkr Pg [LdsPg] and dial the zone, if necessary.
- 4. Make the announcement and hang up.

## To use when a Loudspeaker Page button is programmed:

- Lift the handset, press the programmed Loudspeaker Page button, and dial the zone, if necessary.
- 2. Make the announcement and hang up.

### Park

Park puts a call on a special type of hold so that it can be picked up from any telephone in the system. A user can park a call and then pick it up at another telephone or can use Paging to announce the call so that another person can pick it up. Pick up a parked call by using the Pickup feature. See Park & Pickup, p. 26.

#### To park a call at your own extension on the button that the call arrived on, do one of the following:

- Press the programmed Park button.
- Press the Transfer button, dial your extension, and press Transfer again.
- Press the Feature button and select Park.

You can also park calls at Park Zones. The factory setting of the system is to have eight extensions (881–888) for operator Park Zones. Ask your System Manager if these Park Zones are available. If they are, you can use a DSS button or program an Auto Dial button (p. 20) with a Park Zone extension.

## To park a call at a Park Zone, do one of the following:

- Press the DSS button for a Park Zone.
- Press the Transfer button and dial a Park Zone (factory setting: 881–888).

If the parked call is not picked up within the park return interval (factory setting: 3 minutes), the call rings back at your telephone.

## Park & Pickup

#### To program:

See Programming Buttons & Settings, p. 31.

While a call is parked, use Paging to summon the co-worker who should answer. The person picks up the call using Pickup and dialing your extension.

#### To use Park and Paging:

- 1. Park the call by doing one of the following:
  - Press the programmed Park button.
  - Press the Transfer button, dial your extension, and press Transfer again.
  - Press the Feature button and select Park.
  - Press the Transfer button and dial the Park Zone.
- 2. Set up the page.
  - · For Speakerphone Paging:
    - a) Do one of the following:
      - Press the appropriate Group Page or Page All button
      - Press any ICOM or SA button and dial the Group Page or Page All extension.
    - b) Announce the call and give your extension or Park Zone.
  - For Loudspeaker Paging:
    - a) Do one of the following:
      - Press the programmed Loudspeaker Paging button.
      - Press the Feature button and select LoudspkrPg [LdsPg]. If necessary, dial the zone.
    - b) Announce the call and extension where the call is parked.
- 3. Hang up.

#### To pick up a parked call:

- 1. Lift the handset.
- 2. Do one of the following:
  - · Press the programmed Pickup button
  - · Press the Feature button and dial 9.
- 3. Dial the extension where the call is parked or use the DSS button.

### Pickup

Pickup lets you pick up calls that are not ringing at your telephone. Using Pickup, you can answer a parked call (see **Park & Pickup**), a call ringing at a specific extension, or a call ringing on a specific line. If you are part of a Pickup group, you can pick up a call ringing anywhere in the group. Program a general Pickup button that activates the feature or a specific Pickup button to take a call for a group (example: Pickup Sales) or at a specific line or extension (example: Pickup Maria). Ask your System Manager if you are a member of a Pickup group and get the Pickup group number.

#### To program:

- 1. Label a button.
- 2. Press the Menu button.
- 3. Select Ext Program [Prog].
- 4. Select Start.
- 5. Press the button to be programmed.
- Select ListFeature [List].
- 7. Select Pickup [Pkup].
- Select General [Genrl] for any line or extension; select Extension [Ext] or Line for a specific extension or line; select Group for a group of extensions.
- Select Enter and follow the prompts on screen; select Enter again when you're done.
- 10. Press the Exit button (Home button on MLX telephones).

#### To use:

- Press the programmed button. For a line or an extension that is not programmed, also dial the extension or line number.
- You can also use Group Pickup by pressing the Feature button and selecting PickupGrp [PkupG] from the display or dialing 88.

### **Privacy**

#### To program:

See Programming Buttons & Settings, p. 31.

Privacy prevents co-workers who share a line with you from joining your calls. Turn the feature on before or during a call; it remains on until you turn it off. A call on hold is not protected by Privacy. You should program Privacy on a button so that you have a green light to remind you when the feature is on.

### Redial

#### To program:

See Programming Buttons & Settings, p. 31.

This feature redials the last number you called. The 4424LD+ and 4424D+ telephones have an imprinted Redial button; to redial the last number you called, simply press the Redial button. On MLX telephones, you should program Redial on a button.

#### To use on an MLX telephone:

- Press the same type of line button used to placethe first call (for example, ICOM or SA).
- 2. Do one of the following:
  - Press the programmed Redial button.
  - · Press the Feature button and dial 84.

### **Saved Number Dial**

## Must be programmed on a button. To program:

See Programming Buttons & Settings, p. 31.

Use this feature to redial a busy or unavailable number that you want to try later.

#### To use:

- Before hanging up, press the programmed Save Number Dial button.
- Hang up and press the same type of button used to place the call (for example, ICOM, Pool, or SA).
- 3. Press the programmed Saved Number Dial button again.

### System Speed Dial

#### To program:

See Programming Buttons & Settings, p. 31.

You can program 3-digit System Speed Dial codes on a button. These are the same numbers that are available from the System Directory (see p. 18). Dial these directly by pressing the Feature button and dialing the code (600–729).

### Voice Announce

#### To program:

See Programming Buttons & Settings, p. 31.

Make voice-announced calls from ICOM Voice or SA Voice buttons on your telephone (see **Line Buttons**, p. 3) or use Paging (p. 25). The Voice Announce feature allows you to prevent voice announcements and paging calls from interrupting you. Instead, the calls ring. Voice Announce is a setting that you can turn on or off without programming a button for it.

## **Display Reference**

| Feature Name                 | 2-Line Display<br>Abbreviation | Feature Name          | 2-Line Display<br>Abbreviation |
|------------------------------|--------------------------------|-----------------------|--------------------------------|
| Account Code Entry           | Acct                           | Night Service         | Night                          |
| Alarm                        | Alarm                          | Notify                | Ntfy                           |
| Alarm Clock                  | AlClk                          | notify receive        | Recv                           |
| Authorization Codes          | Auth                           | notify send           | Send                           |
| Auto Dial                    | AutoD                          | Paging                |                                |
| inside (extension)           | In                             | group paging          | GrpPg                          |
| outside                      | Out.                           | loudspeaker paging    | LdsPg                          |
| Barge-In                     | Barge                          | Park                  | Park                           |
| Callback                     | CbckS                          | Park Zone             | PrkZn                          |
| Call Waiting                 | CWait                          | Personalized Ring     | PRing                          |
| Camp-On                      | Camp                           | Pickup                | Pkup                           |
| Conference                   | Conf                           | general               | Genrl                          |
| Contrast                     | Ctrst                          | group pickup          | PkupG                          |
| Coverage                     | Cover                          | inside (extension)    | Ext                            |
| Coverage VMS                 | CvVMS                          | outside (line)        | Line                           |
| group                        | Group                          | Privacy               | Prvcy                          |
| primary individual           | Prmry                          | Recall                | Recll                          |
| secondary individual         | Secnd                          | Reminder              | Rmind                          |
| inside only                  | CvIns                          | cancel                | Cancl                          |
| off                          | CvOff                          | set                   | Set.                           |
| Directory                    | Dir                            | missed reminder       | Rmind, Missd                   |
| extension                    | ExtDir                         | Ringing Options       | RngOp                          |
| personal                     | _                              | all lines             | AllLn                          |
| system                       | SysDir                         | one line              | 1Line                          |
| Direct Voice Mail            | DrcVM                          | delayed ring          | Delay                          |
| Do Not Disturb               | DND                            | immediate ring        | Immed                          |
| Drop                         | Drop                           | no ring               | No                             |
| Extension Programming        | Prog                           | abbreviated ring      | Abbry                          |
| Extension Status (Hotel/Mote |                                | Saved Number Dial     | Save#                          |
| ES Off                       | ESOff                          | Signaling             | Signl                          |
| ES 1                         | ES1                            | System Speed Dial     | SpdDl                          |
| ES 2                         | ES2                            | Timer                 | Timer                          |
| Follow Me                    | FlwMe                          | Transfer              | Trans                          |
| Forward                      | Forwd                          | Voice Announce        | Voice                          |
| Group Calling                | GrpCl                          | place calls           | Place                          |
| Headset/Handset              | Hdset                          | receive calls         | Recv                           |
| Headset Auto Answer          | Auto                           | ringing calls         | Ring                           |
| Headset/Handset Mute         | Mute                           | voice-announced calls | Voice                          |
| Headset Status               | Stat                           |                       |                                |
| Last Number Dial             | Last#                          |                       |                                |
| Line Preference              | LnPref                         |                       |                                |
| Messaging                    | Msgs                           |                       |                                |
| delete message               | Dlete                          |                       |                                |
| leave message                | LvMsg                          |                       |                                |
| return call                  | Call                           |                       |                                |
| next message                 | Next                           |                       |                                |
| posted message               | Post                           |                       |                                |
|                              | Msgs, SdMsg                    |                       |                                |
| send/remove message          | Pariba, apari                  |                       |                                |

## **Display Reference**

The 4424D+ and MLX-28D telephones have a 2-line screen, 24 characters wide. The 4424LD+ and MLX-20L telephones have a 7-line screen, 24 characters wide. Whatever the model of your telephone, it has four basic screens, described below.

The display is controlled by the Exit (Home on MLX telephones), Menu, Feature, and Inspect buttons, which bring up the four basic screens. The Feature and Inspect buttons are programmed on 4400-Series telephones and are fixed buttons on MLX telephones. When a > appears on the screen, you can press the button (More button on MLX telephones) to see additional choices or information. Unlabeled display buttons are positioned next to or below your choices. Press one to select the corresponding item from the screen.

**Note:** If your company has Caller ID services and Caller ID is supported in a caller's area, an outside caller's telephone number or name may appear on your display when an outside call comes in or is transferred to you. When caller information is not available because of the caller's local telephone company or because the caller has blocked the service, you may see No Caller ID, Out of Area, Of Private.

#### Home Screen

The Home screen is displayed when you have not chosen another screen or when you press the Exit button (Home button on MLX telephones). The screen contains different information, depending upon your activity. In general, during a calling activity, Lines 1 and 2 of the Home screen show prompts and give feedback to guide you.

#### Lucent Menu IN CONFERENCE APR 18 12:43 When phone is idle, shows a (Exit) posted message, if any When a call comes in or is made, shows the number When phone is idle, shows called, name or number of the date and time. Displays caller, or other call-handling Lucent Alarm Clock and Timer information. (p. 19) if either is set. Menu IN CONFERENCE 4424LD+ and MLX-20L APR 18 12:43 Exit telephone users can HOME **BROOKS** assign up to 16 Personal SCHOOL GARCIA Directory (p. 17) listings CHENG TRAVEL AGNT to this screen. BANK COFFEE SHOP This line shows Directory SHOW NUMBER NEXT PAGE and navigational options.

#### Menu Screen

Press the Menu button to list features available only from the display and to program your telephone or line buttons. 4424D+ and MLX-28D telephone users can display additional choices by pressing the or More button, respectively.

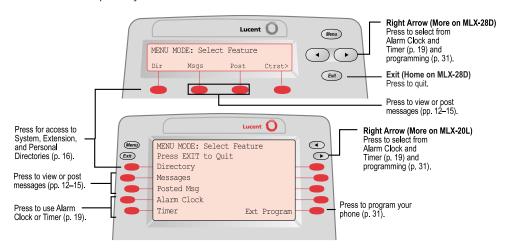

## **Display Reference**

#### **Feature Screen**

This screen provides rapid access to often-used features; press the Feature button to display it. Available features vary according to your calling activity and how your telephone is programmed. The picture below shows the Feature screen when you have just selected an ICOM or SA button, or when you are not on a call. The table shows the sets of features available on each of the other three Feature screens. (If you have a 4424D+ or MLX-28D telephone, you may need to press the por More button, respectively, to see all of the features in a telephone.) The 4424D+ and MLX-28D telephone display abbreviations are shown in [].

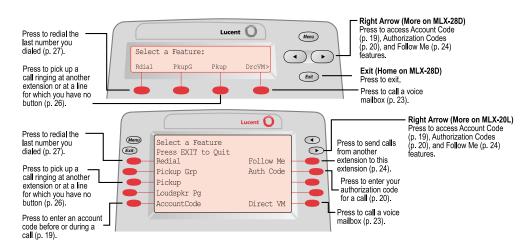

| Feature Screen Options                                                          |                                                                                                   |
|---------------------------------------------------------------------------------|---------------------------------------------------------------------------------------------------|
| When you:                                                                       | These options are available:                                                                      |
| Have reached a busy extension                                                   | Barge-In [Barge] Leave Msg [LvMsg]<br>Cback Sel [CbckS] Camp On [Camp]*                           |
| Have made a call to an extension and it is ringing or you are on an inside call | Leave Msg [LvMsg] Camp On [Camp]* Park [Park] Direct VM [DrcVM]                                   |
| Are connected to an outside line                                                | Redial [Rdial] AccountCode [Acct] Park [Park] Follow Me [FlwMe] Camp On [Camp]* Direct VM [DrcVM] |

<sup>\*</sup> Do not use if your company has a voice mail system.

#### Inspect Screen

An Inspect screen appears when you press the Inspect button and then press a line button. The Inspect screen has the following functions:

- To enable you to view the status of system alarms and the number of busy trunks in a pool
- To display the extension and message status of DSS buttons
- To display Busy/Do Not Disturb status using DSS buttons
- To view call-handling information when you're on a call, have other calls on hold, or are on a conference

You cannot inspect information about dedicated feature buttons, unlabeled display buttons, or fixed display buttons. If you are in Inspect mode and you press Exit (Home on an MLX-20L telephone), Menu, or a dedicated feature button, your console leaves Inspect mode.

If you are on a call, you see calling information. If you are on a call and another call comes in, press the Inspect button and then the line button with the ringing call to display information about the new call without interrupting your current activity.

If you are not on a call, the line or feature programmed on the button is displayed. If the button is programmed with Redial or Saved Number Dial, the last or saved number appears on the screen. To exit from the Inspect screen, press the Exit button (Home button on MLX telephones).

## **Programming Buttons & Settings**

If you use a feature often, you can program it onto an unused line button for easy access. If you use a feature occasionally, see **Using Features**, p. 18. Keep these facts in mind when setting up your telephone:

- Some features must be programmed on a button or they can't be used. (These features are
  marked with a ◆ on the Programming Codes list, p. 32.)
- Other features (marked with on the Programming Codes list, p. 32) are settings that affect the
  way your telephone works. Some settings, such as Personalized Ring, affect all the lines on your
  telephone. During programming, you still have to select a line button, but it can be any line button
  the feature affects. Others, such as Delay Ring for a single line, are settings that affect a specific
  line and require you to press it during programming (these features are noted on the Programming Codes list, p. 32). Settings remain active until you program them again.

To see whether a feature is programmed on a line button, press the Inspect button and then the line button. Read the display and press the Exit button (Home button on MLX telephones) to exit.

While programming, either make a selection from the display (press the button next to or below the item) or use codes. Using codes takes fewer steps but requires the **Programming Codes** list (see p. 32). As you program, your telephone beeps.

### **Display Programming**

#### To program using the display:

- 1. If programming a feature on a button, label the button.
- Press the Menu button and select Ext Program [Prog].
- 3. Select Start.
- Press the line button you are programming. If a feature is already programmed, its name appears on the display. If you are programming a setting, either press the line button affected or press any line button.
- 5. Select ListFeature [List] and search for the feature name using

- FindFeature [Find]. If you see > on the screen, press the button (More button on MLX telephones) to see more feature names. (Consult the Display Reference, p. 28, if you need help with abbreviations.)
- Select the feature. If additional numbers (such as an extension number) are needed, dial them.
- Press Enter to finish programming. If you wish to program another button, begin again with Step 4. (Label the buttons first.)
- 8. Press the Exit button (Home button on MLX telephones) to exit at any time.

## **Code Programming**

#### To program using programming codes:

- 1. If programming a feature on a button, label the button.
- 2. Press the Feature button and dial 00.
- Press the line button you are programming. If a feature is already programmed, its name appears on the display. If you are programming a setting, either press the line button affected or press any line button.
- Select the code from the Programming Codes list (see p. 32) and dial it. If additional numbers (such as an extension number) are needed, dial them.
- 5. Press Enter to finish programming. If you wish to program another button, begin again with Step 3. (Label the buttons first.)
- 6. To exit, press the Feature button and dial \*00.

Copyright © 1999, Lucent Technologies. 4424LD+, 4424D+, MLX-20L, MLX-28D, and PassageWay are registered trademarks of Lucent Technologies in the U.S. and other countries. MERLIN MAGIX is a trademark of Lucent Technologies in the U.S. and other countries. Mirage, StarSet, and Supra are registered trademarks of Plantronics. Inc.

## **Programming Buttons & Settings**

| <b>Programming Codes</b>     |                                  |                      |                                  |
|------------------------------|----------------------------------|----------------------|----------------------------------|
| Account Code                 | <b>*</b> 82                      | Messaging            |                                  |
| Alarm                        | <b>*</b> 759                     | leave message        | <b>*</b> 25                      |
| Authorization Code           | <b>*</b> 80                      | send/remove message  | <b>*</b> 38                      |
| Auto Dial♦                   |                                  | Paging group or all  | ★ 22 + group                     |
| inside                       | * 22 + extension                 |                      | extension                        |
| outside                      | * 21 + number                    | Paging loudspeaker   | ★ 9 + line number                |
| Callback                     |                                  | Park                 | <b>*</b> 86                      |
| automatic callback off•▲     | <b>**</b> 12                     | Pickup               |                                  |
| automatic callback on•▲      | <b>*</b> 12                      | general pickup       | <b>*</b> 9                       |
| selective callback           | <b>*</b> 55                      | group pickup         | <b>*</b> 88                      |
| Call Waiting•                |                                  | inside               | ★ 9 + extension                  |
| off                          | <b>**</b> 11                     | outside              | ★ 9 + line number                |
| on                           | <b>*</b> 11                      | Privacy              | <b>*</b> 31                      |
| Camp-On▲                     | <b>*</b> 57                      | Recall               | <b>*</b> 775                     |
| Coverage                     |                                  | Redial               | <b>*</b> 84                      |
| Coverage inside on•          | <b>*</b> 48                      | Reminders            |                                  |
| Coverage inside off•         | <b>**</b> 48                     | set reminder         | <b>*</b> 81                      |
| Buttons for covering calls ♦ |                                  | cancel reminder      | <b>**</b> 81                     |
| Primary Cover                | * 40 + sender's                  | missed reminder♦     | <b>*</b> 752                     |
|                              | extension number                 | Ringing Options•     |                                  |
| Secondary Cover              | * 41 + sender's extension number | abbreviated on       | <b>*</b> 341                     |
| Group Cover                  | * 42 + sender's                  | abbreviated off      | <b>*</b> 342                     |
| Group Cover                  | group number                     | delayed all lines    | <b>*</b> 346                     |
| Buttons for sending calls♦   | g. o up                          | delayed one line     | <b>*</b> 36                      |
| Coverage Off                 | <b>*</b> 49                      | immediate all lines  | <b>*</b> 347                     |
| Coverage VMS Off             | * 46                             | immediate one line   | <b>*</b> 37                      |
| (outside calls only)         |                                  | no ring all lines    | <b>*</b> 345                     |
| Direct Voice Mail            | <b>*</b> 56                      | no ring one line     | * 35                             |
| Do Not Disturb♦              | <b>*</b> 47                      | personalized ring    | * 32+ ring(s) (1-8)              |
| Extension Status             |                                  | Saved Number Dial♦   | <b>*</b> 85                      |
| ES Off                       | <b>*</b> 760                     | Signaling and Notify | V 00                             |
| ES1                          | <b>*</b> 761                     | signaling            | * 23 + extension                 |
| ES2                          | <b>*</b> 762                     | notify receive       | * 758 + extension                |
| Forward                      | <b>*</b> 33                      | notify send          | * 757 + extension<br>* 24 + code |
| Headset/Handset Options♦     |                                  | System Speed Dial    | * 24 + code<br>(600–729)         |
| auto answer                  | <b>*</b> 780                     | Voice Announce•      | (000 121)                        |
| hangup                       | <b>*</b> 781                     | on                   | <b>*</b> 10                      |
| mute                         | <b>*</b> 783                     | off                  | ** 10                            |
| status                       | <b>*</b> 782                     |                      | 0                                |

- Must be programmed onto a line button.
- Sets up how your telephone works. Use a line button to program (turn on or off). The setting is not
  programmed onto a line button.
- See your System Manager for details.

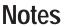

| PAGING NUMBERS  |     |                    |     |
|-----------------|-----|--------------------|-----|
| Paging Group(s) | No. | Loudspeaker Paging | No. |
|                 |     | Line Number        |     |
|                 |     |                    |     |
|                 |     | Zone 1             |     |
|                 |     | Zone 2             |     |
|                 |     | Zone 3             |     |
| Page All        |     | Zone 4             |     |

| COVERAGE/PICKUP/CALLING GROUPS |     |            |     |
|--------------------------------|-----|------------|-----|
| Group Name                     | No. | Group Name | No. |
|                                |     |            |     |
|                                |     |            |     |
|                                |     |            |     |
|                                |     |            |     |
|                                |     |            |     |
|                                |     |            |     |
|                                |     |            |     |
|                                |     |            |     |

| ADDITIONAL NUMBERS |     |      |     |
|--------------------|-----|------|-----|
| Name               | No. | Name | No. |
|                    |     |      |     |
|                    |     |      |     |
|                    |     |      |     |
|                    |     |      |     |
|                    |     |      |     |
|                    |     |      |     |

| Feature Codes               |                    |                       |                  |
|-----------------------------|--------------------|-----------------------|------------------|
| Account Code Entry          | 82 + code + #      | Spanish               | 792              |
| Authorization Code Entry    | 80 + code + #      | Messaging             |                  |
| Callback                    | 55                 | cancel message■       | ★ 53 + extension |
| Call Waiting                |                    | leave message         | 25               |
| pick up call waiting call ■ | 87                 | leave message without |                  |
| Camp-On                     | 57                 | calling■              | 53 + extension   |
| Direct Voice Mail           | 56                 | send/remove message   | 38 + extension   |
| Extension Status            |                    | Night Service         | 39               |
| ES Off                      | 760 + extension    | Paging loudspeaker    | 9 + line number  |
| ES1                         | 761 + extension    | D' I                  | + zone           |
| ES2                         | 762 + extension    | Pickup                | 0.0              |
| Follow Me                   | 34 + extension     | group                 | 88               |
| Forward                     |                    | inside                | 9 + extension    |
| inside                      | 33 + extension     | outside               | 9 + line number  |
| outside                     | 33 + dial-out code | Privacy               | W 0.1            |
|                             | + number + #       | off                   | * 31             |
| Forward and Follow Me       |                    | on                    | 31               |
| cancel from all extensions  |                    | Recall                | 775              |
| cancel from one extension   |                    | Redial                | 84               |
| cancel from your telephone  | 33 + your exten-   | Reminders             |                  |
| sion                        |                    | set reminder▼         | 81 + extension   |
| Language▼                   |                    | cancel reminder       | + time + 2 or 7  |
| English                     | 790                | cancerreniinder       | * 81 + extension |

Available only by using feature code.

791

▼ For time functions, English operates on 12-hour clock (2 or 7). French and Spanish operate on 24-hour clock.

System Speed Dial

code (600-729)

## **Special Characters**

French

Features that dial numbers automatically may need special characters to allow for correct dialing or system response.

| Press                       | See            | Means                                                                                                    |
|-----------------------------|----------------|----------------------------------------------------------------------------------------------------|
| Trnsfr<br>(4400-Series      | s<br>s telepho | Stop. Halts dialing sequence to allow for system response. nes)                                                          |
| <b>Drop</b><br>(MLX telepho | s<br>ones)     | Stop. Halts dialing sequence to allow for system response.                                                               |
| Hold                        | р              | Pause. Inserts 1.5-sec. pause in dial sequence. Multiple consecutive pauses allowed.                                     |
| Conf                        | f              | Flash. Sends switchhook flash. Must be first entry in sequence.                                                          |
| ##                          | #              | For Extension Programming only: End of Dialing. Use to signal end of dialing sequence or to separate grouped digits.     |
| #                           | #              | For dialing and Directory listings: End of Dialing. Use to signal end of dialing sequence or to separate grouped digits. |

Free Manuals Download Website

http://myh66.com

http://usermanuals.us

http://www.somanuals.com

http://www.4manuals.cc

http://www.manual-lib.com

http://www.404manual.com

http://www.luxmanual.com

http://aubethermostatmanual.com

Golf course search by state

http://golfingnear.com

Email search by domain

http://emailbydomain.com

Auto manuals search

http://auto.somanuals.com

TV manuals search

http://tv.somanuals.com